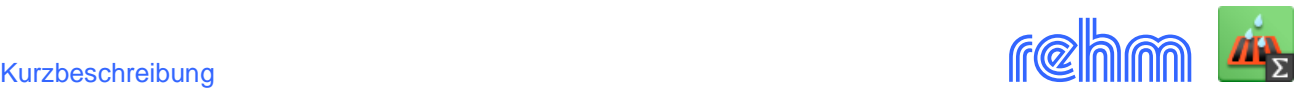

# **Programm HYKAS**

**Das Programmpaket HYKAS dient zur hydraulischen Berechnung von Kanalnetzen auf der Grundlage der aktuellen Arbeitsblätter der DWA (u.a. DWA-A 110 und DWA-A 118). Neben dem instationären hydrodynamischen Berechnungsverfahren steht in diesem Programm mit dem Zeitbeiwertverfahren auch eine stationäre Berechnungsmethode zur Verfügung. Die Regenspenden können dabei wahlweise nach Reinhold oder nach KOSTRA (KOSTRA-DWD-2020, KOSTRA-DWD 2000/2010 und verschiedene in der Vergangenheit veröffentlichte Iterationsverfahren) ermittelt werden. HYKAS beherrscht auch das schweizer Hörler-Rhein-Verfahren und kann darüber hinaus auch den in Österreich genutzten ÖKOSTRA verarbeiten. Außerdem ermöglicht HYKAS auch eine hydrodynamische Langzeit-Kontinuumsowie die Schmutzfrachtsimulation. HYKAS ist mehrprozessorfähig. Datenbasis ist eine Access- oder SQLite-Datenbank.**

*[Unsere Empfehlung: Diese Programme sind die perfekte Ergänzung zu HYKAS und werden daher auch von vielen unserer Kunden zusammen genutzt: GraPS, KAREL, KANALPLOT, HYKAS-2D]*

### **Das instationäre Verfahren**

Das Programm entspricht den Anforderungen der DWA-Arbeitsblätter A 110 und A 118.

Kanalnetze können wahlweise als Mischwasser- oder Regenwassernetze berechnet werden. Mit HYKAS können modifizierte Entwässerungssysteme berechnet sowie Elemente zur dezentralen Regenwasserbewirtschaftung (LID) simuliert werden.

Automatische Erzeugung von Euler-Modellregen (Typ II) aus KOSTRA-Daten des DWD. Nachweis der Überstauhäufigkeit unter Ansatz von Modellregen, Modellregengruppen oder Starkregenserien. Einzugsgebieten können unterschiedliche Regenereignisse (ggf. Aufzeichnungen) zugeordnet werden.

Der hydraulischen Berechnung ist ein Oberflächenabflussmodell vorgeschaltet, welches die Abflussbildung entweder nach Keser oder nach der Grenzwertmethode durchführt. Die Oberflächenabflussberechnung ist alternativ auch mit dem SCS – Verfahren (US Soil Conservation Service/Zaiß) möglich.

HYKAS bietet Ihnen im Rahmen der Oberflächenabflussberechnung die Möglichkeit, Elemente zur naturnahen Regenwasserbewirtschaftung (Rigolen, Mulden usw.) zu berücksichtigen (LID).

Der eigentlichen hydraulischen Berechnung (instationär ungleichförmig) liegt ein Transportmodell zugrunde, welches die St'Venant'schen Bewegungsgleichung komplett löst.

HYKAS verfügt über einen Berechnungskern, der auf dem Storm Water Management Model, Version 5, der amerikanischen Umweltbehörde U. S. Environmental Protection Agency (*U. S. EPA SWMM 5*) basiert und an die Anforderungen der ATV – DWA – Arbeitsblätter A 110 und A 118 angepasst wurde.

Detailliierte Darstellung von Pumpenlaufzeiten durch Vorgabe volumen- bzw. wasserspiegelabhängige Schaltzeiten und druckhöhenabhängige oder wasserspiegelabhängige Kennlinien.

HYKAS ermöglicht die regelbasierte Kanalnetzberechnung, bei der die Simulation lokaler Steuerungseingriffe das Ziel ist.

Sonderbauwerke werden in die Berechnung integriert und entsprechend ihrer hydraulischen Randbedingungen berücksichtigt. Dazu zählen freie Auslässe, Regenentlastungen, Wehre, Pumpen, Grund- und Seitenauslässe Speicherschächte und Regler.

Am Schacht austretendes Wasser kann zwischengespeichert und in das Netz zurückgeführt werden. Diese Eigenschaft kann für jeden einzelnen Schacht des Netzes festgelegt werden. HYKAS speichert auch die Überlaufganglinien. Diese können zur Berechnung der Oberflächenabflüsse von unserem Programm FLUSS-2D übernommen werden (urbane Sturzfluten). Alternativ kann HYKAS mit dem Programm FLUSS-2D auch eine gekoppelte Berechnung nach DWA-M119 durchführen (HYKAS-2D erforderlich).

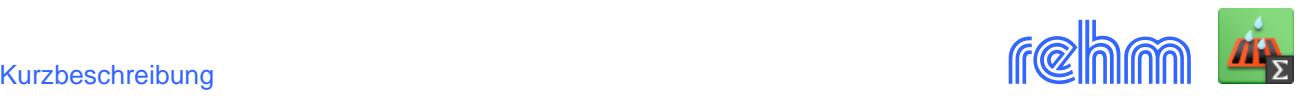

Die Trockenwetterabflussberechnung bei Mischsystemen wird hydrodynamisch durchgeführt.

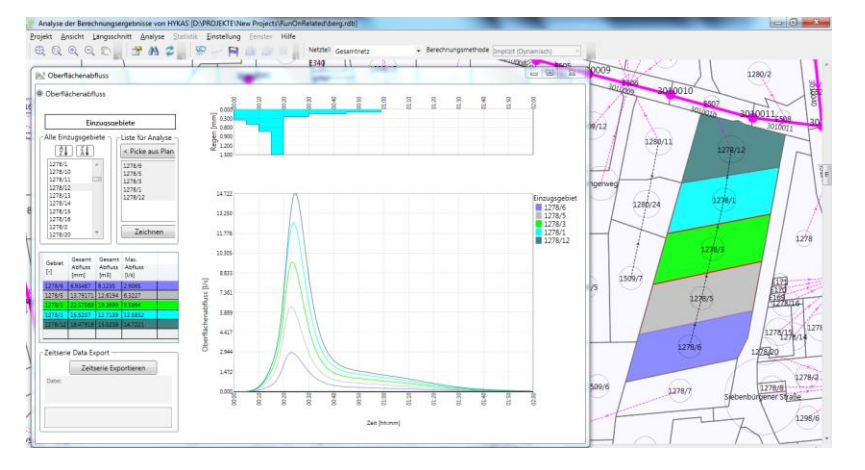

Einzugsgebiete, die nicht direkt an einer Haltung angeschlossen sind, können in andere Einzugsgebiete entwässern (Run-on).

*Beispiel: HYKAS-Ergebnisanalyse: Niederschlag und seine Auswirkungen, Oberflächenabfluss bei hintereinanderliegenden Einzugsgebieten: Die Oberflächenabflussganglinien im Vergleich.*

Im Berechnungsprotokoll werden neben der Volumenbilanz insbesondere die Schächte und Haltungen ausgewiesen, welche HYKAS während der Simulation als eventuell problematisch aufgefallen sind. Es erfolgen Hinweise auf zeitschrittkritische Elemente, max. Kontinuitätsfehler und Anzahl Fließrichtungsumkehr.

HYKAS bietet eine hydrodynamische Langzeit-Kontinuum-Simulation. Alle gängigen Regenformate (u.a. NTAPE, MD-Format) können verarbeitet werden. HYKAS führt eine Extremwertanalyse durch und liefert auf einen beliebigen Zeitintervall bezogen, die Abflussmengen, die Max-Ergebnisse sowie Mittelwert und Standardabweichung.

Wahlweise kann die Berechnung mit der individuellen betrieblichen Rauheit einer Haltung mit dem Einzelverlustansatz nach dem DWA-Arbeitsblatt A110, Kapitel 4 durchgeführt werden.

Die Abfluss- und Wasserspiegelganglinien jeder Haltung sowie die Einzugsgebietsganglinien werden während der Berechnung gespeichert und können anschließend ausgewertet werden.

Es können beliebig viele Einzugsgebiete pro Haltung verarbeitet werden. Der Oberflächenabfluss einzelner Einzugsgebiete lässt sich in einem gesonderten Menüpunkt detailliert aufschlüsseln.

Bei der Erfassung von Einzugsgebieten können versickerungsrelevante Flächenanteile berücksichtigt werden. Jedem Einzugsgebiet wird ein Regenschreiber zugewiesen. So können einzugsgebietsabhängig unterschiedliche Niederschlagsbelastungen bei einen Rechenlauf verwendet werden.

HYKAS bietet Ihnen im Rahmen der Oberflächenabflussberechnung die Möglichkeit, Elemente zur naturnahen Regenwasserbewirtschaftung (Rigolen, Mulden usw.) zu berücksichtigen.

Die Layouts der Ergebnislisten sind bezüglich Inhalt und Format variabel. Standardvorlagen sind im Lieferumfang enthalten.

Die Erfassung der Haltungsdaten kann wahlweise formularbasiert oder tabellarisch erfolgen. Zahlreiche Gruppierungs-, Sortier- und Such- und Filterfunktionen stehen jeweils zur Verfügung.

#### **Datenausgabe**

Die Listen der Ergebnisdaten erscheinen grundsätzlich zunächst in einer Vorschau am Bildschirm. Vor hier aus können diese auf Wunsch gedruckt oder über die Zwischenablage bzw. im RTF- oder HTML- und in eine Vielzahl anderer Formate wie z.B. pdf, docx, jpg weitergeleitet werden.

Folgende Listen werden bei der instationären Berechnungsmethode von HYKAS erstellt:

Übersicht über die Rechenlaufgrößen (Startwerte), Berechnungsprotokoll, detaillierte Volumenbilanz

Liste der ein- bzw. rückgestauten Schächte, Liste der überstauten Schächte, Berechnungsergebnis in Listenform, Statistiklisten, Liste der überrechneten Sonderbauwerke, Bauzonenliste, Liste der Einzugsgebiete, Rohrlisten, sortiert nach Bestand und Planung sowie Gesamtrohrlisten.

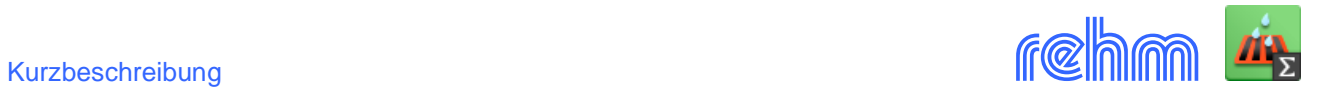

# **Mengengerüst je Projekt:** Keine softwarebedingten Grenzen

### *Beispiel: Formularbasierte Datenerfassung (alternativ grafikbasiert mit GraPS)*

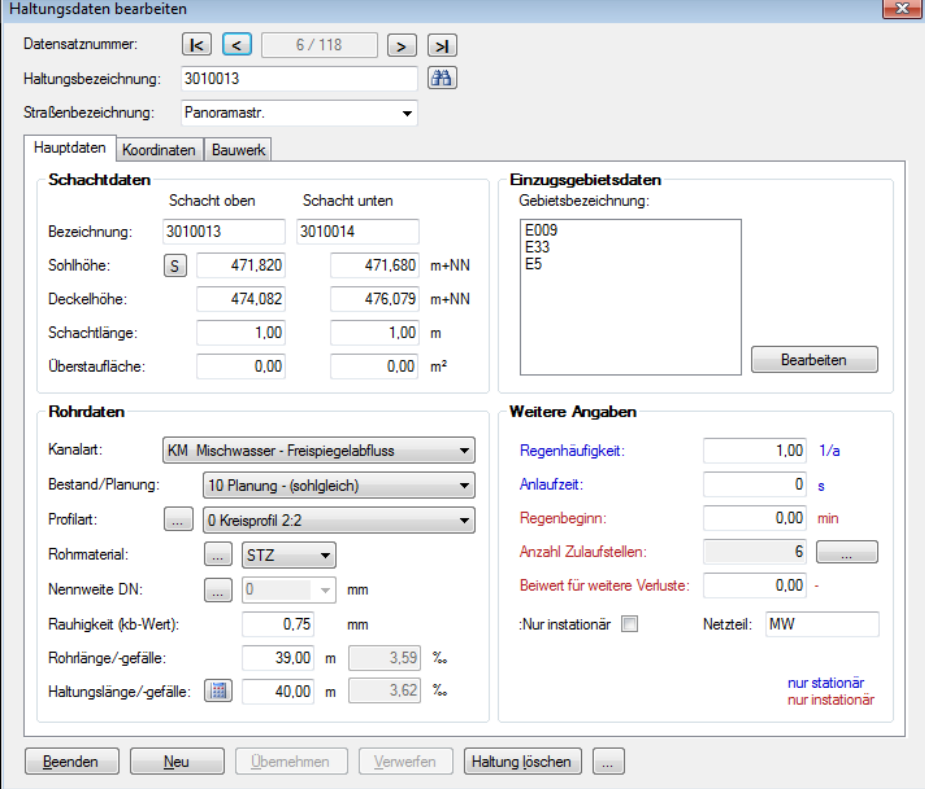

### *Beispiel: Start der hydrodynamischen Berechnung (einzelnes Regenereignis)*

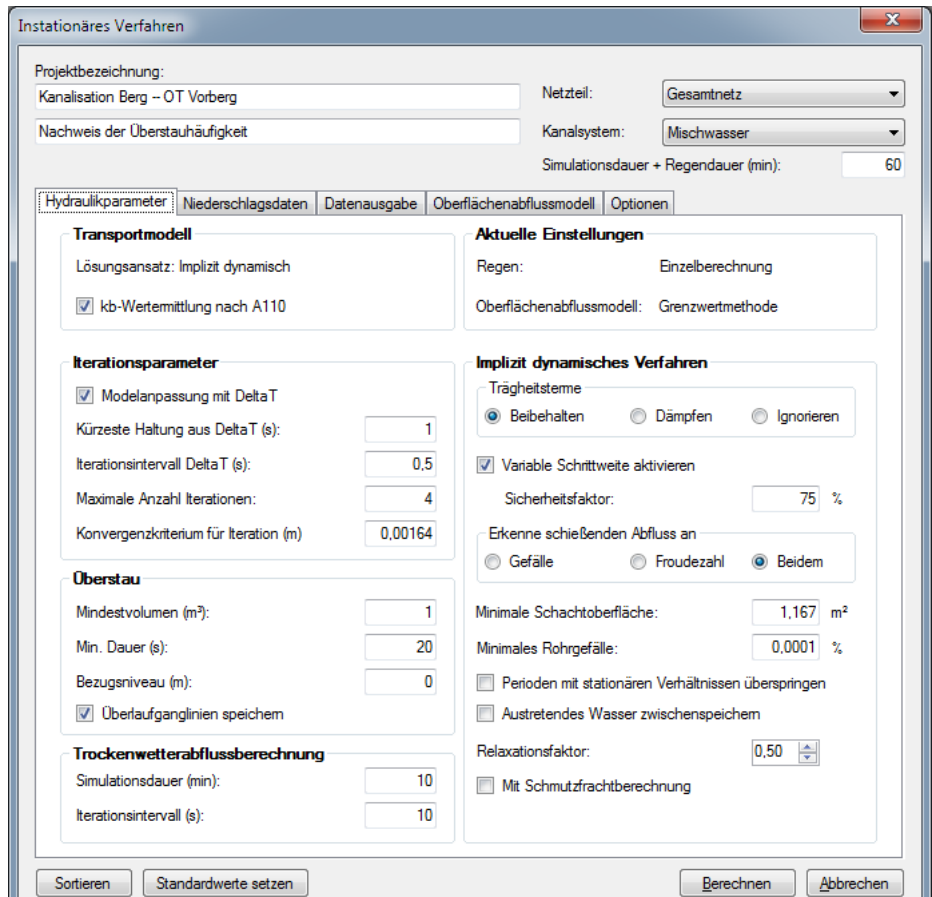

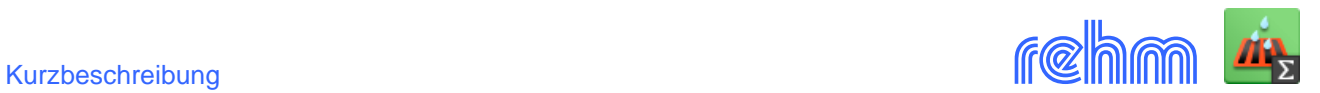

### *Beispiel: Druckvorschau, Berechnungsergebnisse des instationären Verfahrens (Layout ist variabel)*

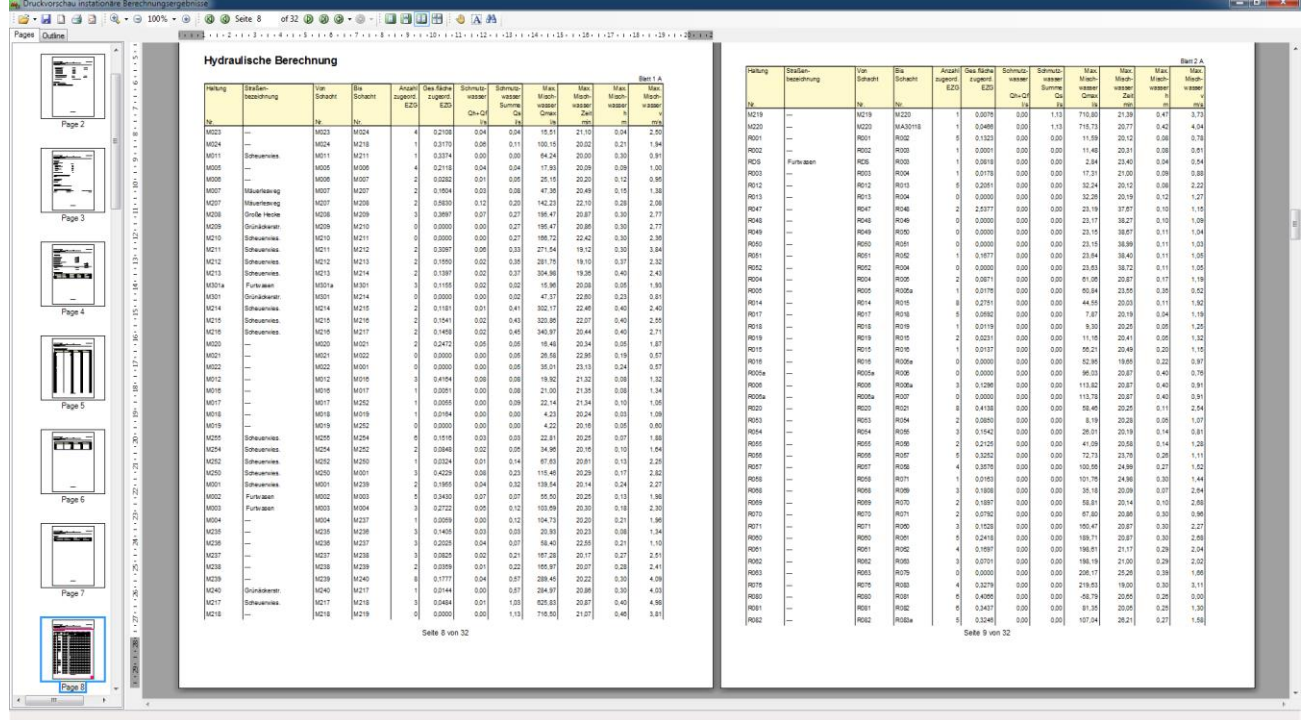

# **Hydraulische Berechnung**

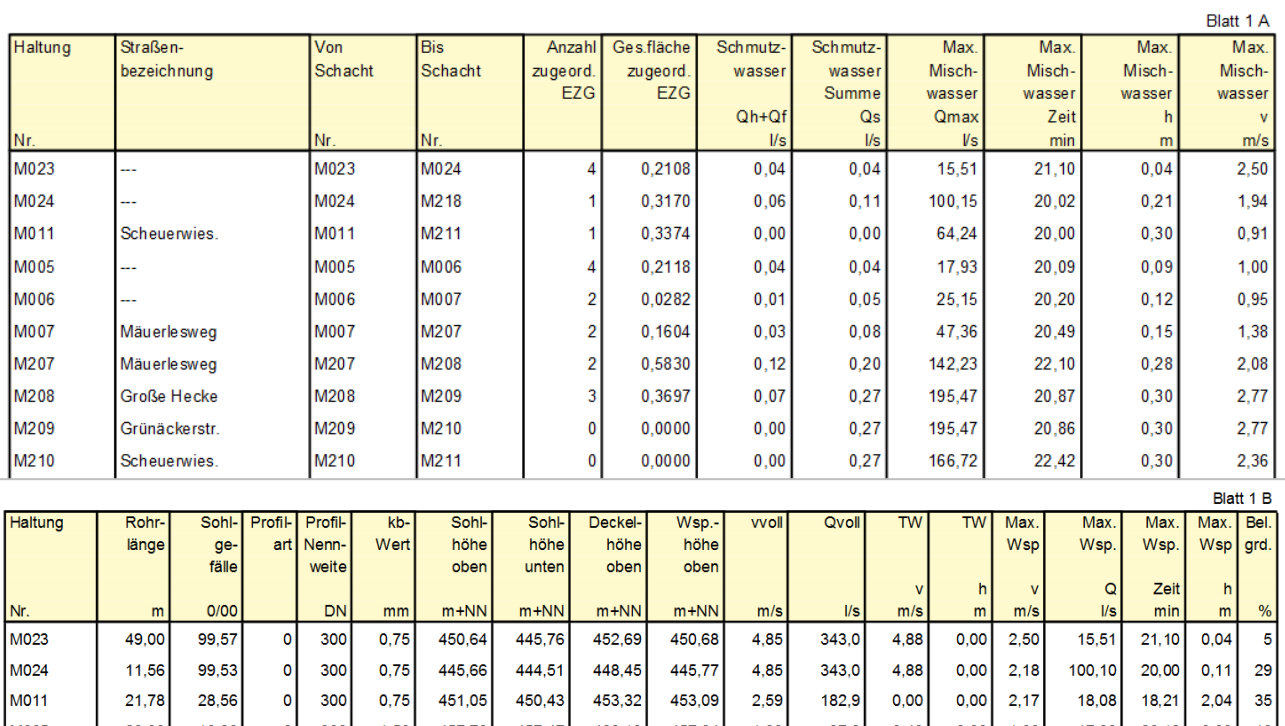

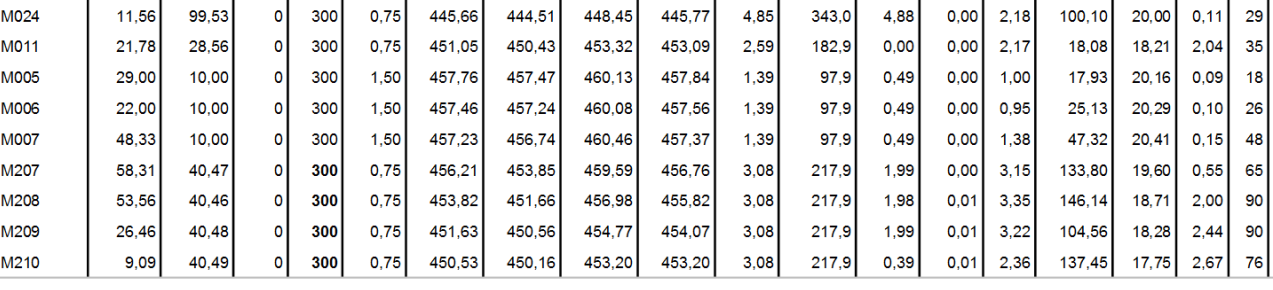

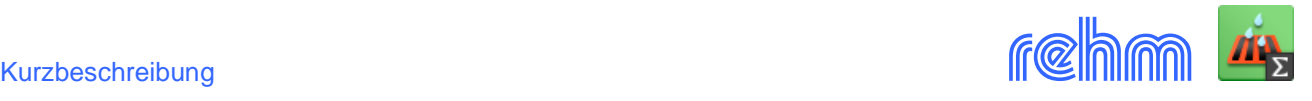

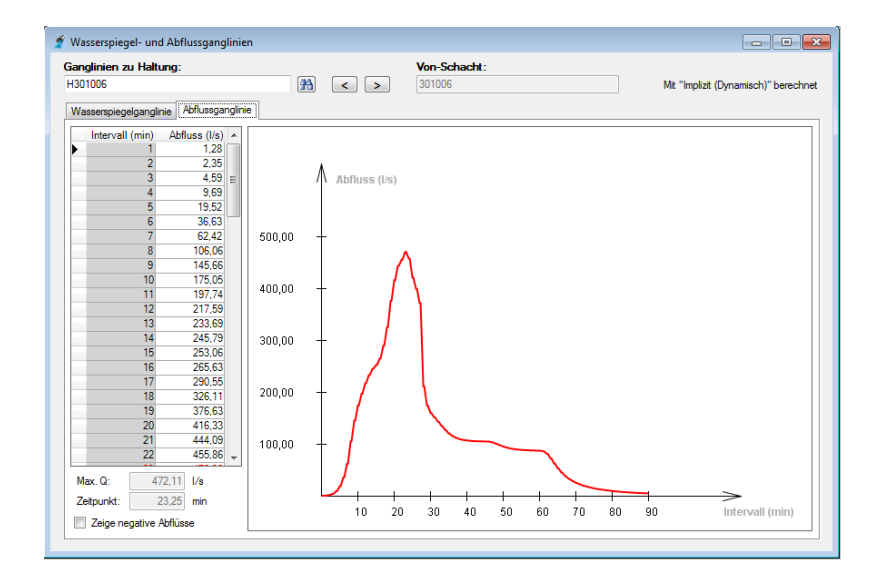

*Beispiel: Berechnungsergebnis auswerten: Abflussganglinie*

Die Abflussganglinie liefert den zeitlichen Verlauf des Abflusses und ist ein unentbehrliches Hilfsmittel zur Bewertung eines Berechnungsergebnisses.

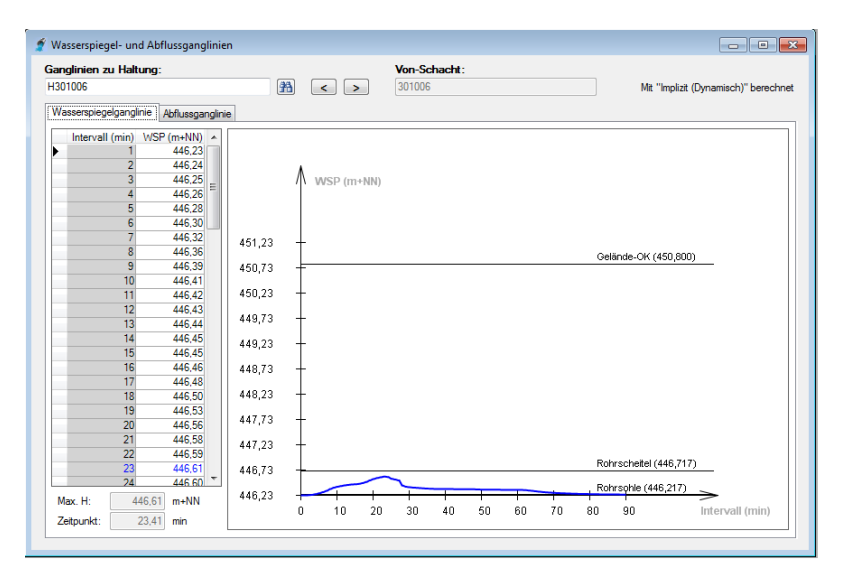

#### *Beispiel: Berechnungsergebnis auswerten: Wasserspiegelganglinie*

Die Wasserspiegelganglinie liefert Erkenntnisse über Wasserspiegelschwankungen und ist ein sicherer Indikator zur Erkennung von Instabilitäten.

#### Oberflächenabfluss nach Grenzwertmethode mit linearer Speicherkaskade Haltung:<br>H301023 Regenbezeichnung:<br>Euler II T=5 Schacht<br>301023 E023 **Allgemeine P** neter Einzugsg arameter: GWM-Parameter:  $0.027$  ha Dachfläche: **BFG**  $0.858$  (dez.) Bodenart: 1 - Feinsand, lehmiger Sand Muldenverluste: NK=1 / 2 / 3,5 mm Straßenfläch  $0,033$  ha Gebietsgefälle 0,500 % Sonst. beb. Fläche: 0,033 Oberflächenabflusshistogramm für das Einzugsgebiet: E023 Natürliche Fläche: 0,015 Zeit Nieder-Ver Λ punkt schlag Abfluss (I/s)  $(min$  $(mm)$ 0,300  $\mathbf 0$ 0,600  $\mathbf{0}$ 20,00 0,900  $\bf{0}$ 1,200 15,00 10,00 5.00 ٣Ļ  $0.00$  $\frac{1}{5}$  $10$  $15$  $\frac{1}{20}$  $25$  $\frac{1}{30}$  $\frac{1}{35}$  $40$  $45$  $50$ Zeit (min)

### *Beispiel: Berechnungsergebnis auswerten: Oberflächenabfluss*

Ob Sie ein einzelnes Einzugsgebiet oder mehrere rechnen, HYKAS kann Ihnen alle Oberflächenabflussganglinien einzeln und ggf. überlagert anzeigen.

Alle Ganglinien können in einer Druckvorschau angezeigt und in verschiedenen Formaten ausgegeben werden.

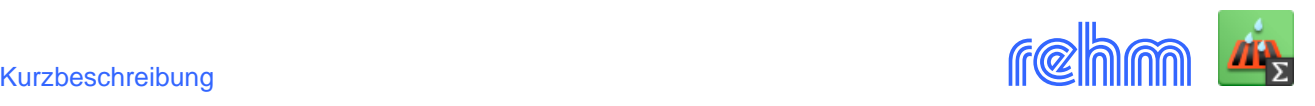

## **Hydrodynamische Langzeit-Kontinuum-Simulation**

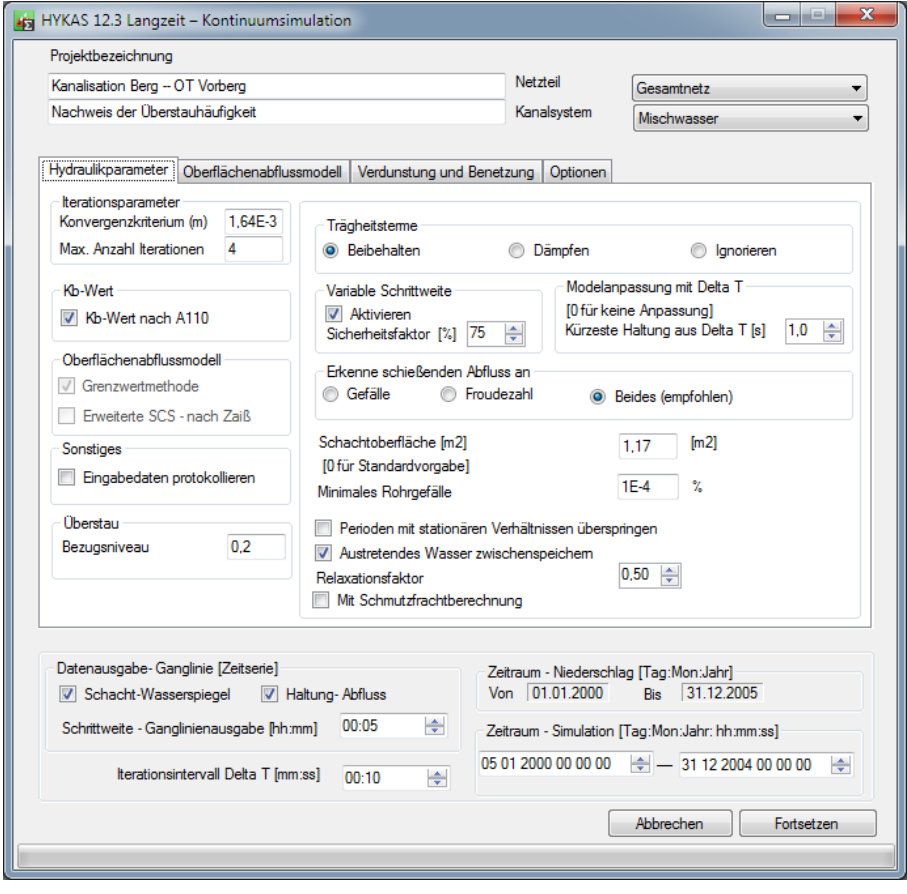

Start der Langzeit-Kontinuum-Simulation. Zusätzlich zu den "üblichen" Startparameter einer hydrodynamischen Berechnung ist hauptsächlich noch der Simulationszeitraum vorzugeben.

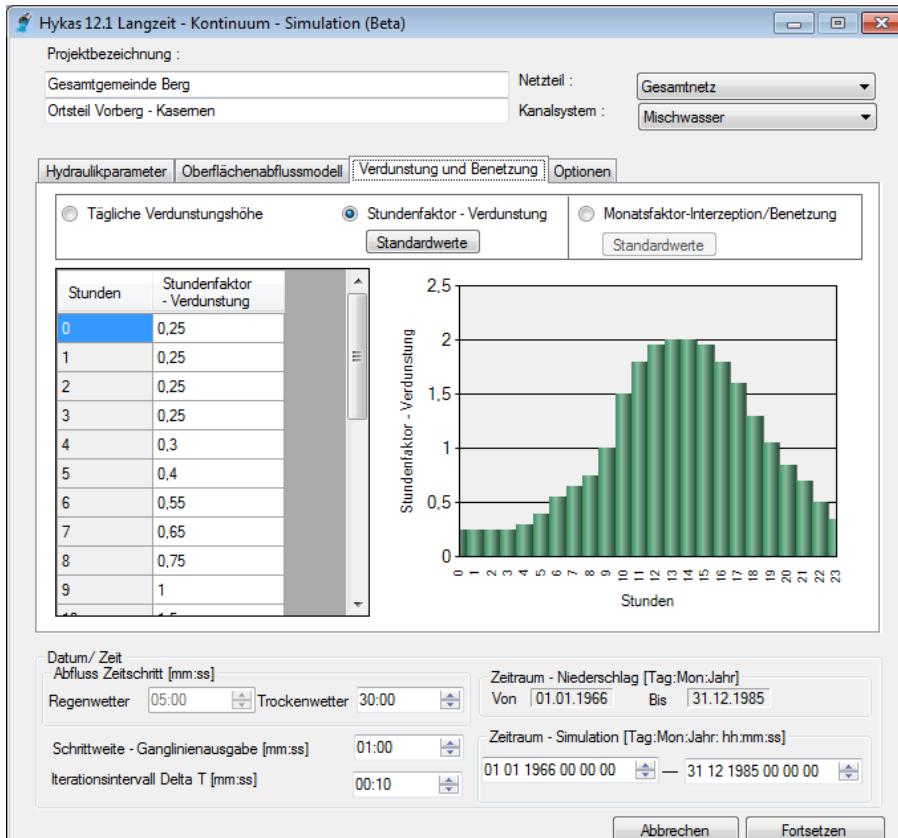

Die tägliche

Verdunstungshöhe sowie deren zeitlichen Verlauf ist wie auch der Monatsfaktor für Interzeption und Benetzung vorzugeben. In beiden Fällen kann auch auf sog. "Standardwerte" zurückgegriffen werden.

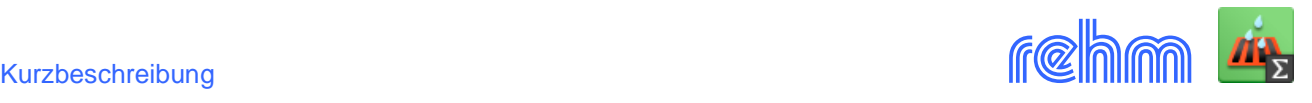

#### **Das Analyse-Werkzeug:**

Alle Auswertungen erfolgen auf der Grundlage einer Lageplangrafik, die das Analysetool zur Verfügung stellt. Die Auswahl der Objekte sowie das Analyse-Ergebnis korrespondiert jeweils mit dem Lageplan.

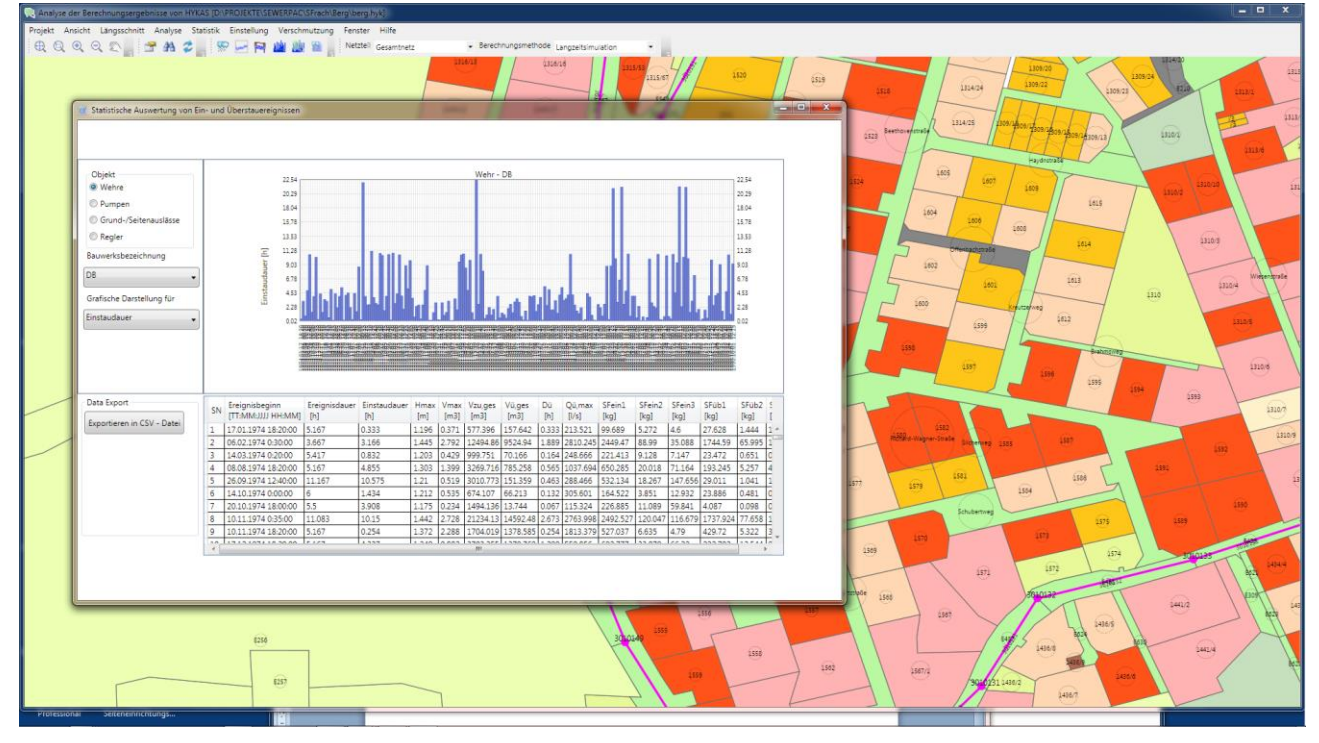

Beispiel: Einstaudauer an einem Wehr – grafische Darstellung und tabellarische Ausgabe

Das Auswertemodul enthält einen dynamischen Längsschnitt, eine Zeitserienanalyse für Schächte, Haltungen und Einzugsgebiete. Es ermöglicht verschiedene statistische Auswertungen für Schächte und Bauwerke sowie Einzugsgebiete und bietet für die Auswertung der Schmutzfrachtsimulation umfangreiche Analysemöglichkeiten in Abhängigkeit der Landnutzung an.

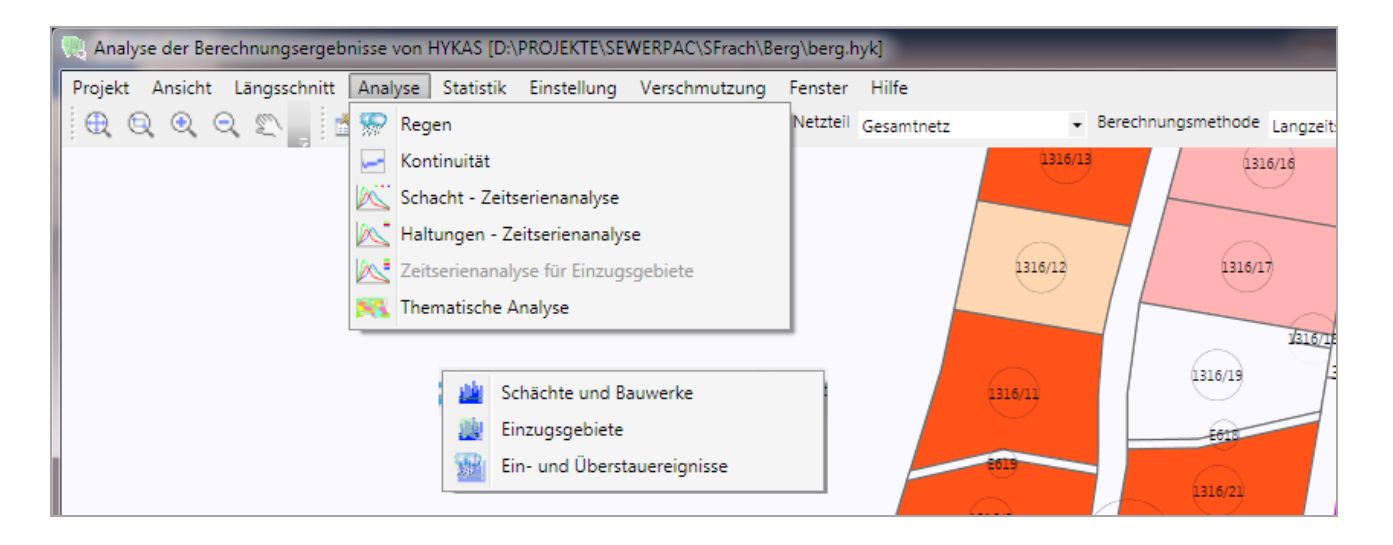

Vom Analyse-Werkzeug können Sie sich, für einen beliebigen Zeitraum, z.B. die Niederschlagswerte oder die Schachtwasserstände anzeigen lassen. Kanalnetze stellen in ihrer tatsächlichen Geometrie die Grundlage der Berechnung dar. Es werden Abflussvorgänge vor allem auch Retentions– und Translationseinflüsse in ihrer tatsächlichen Ausprägung abgebildet. Nachfolgend einige Beispiele:

![](_page_7_Figure_1.jpeg)

![](_page_7_Figure_3.jpeg)

*Überlaufvolumen eines Schachtes während der Simulation Entlastungsmengen durch Auslass in den Vorfluter*

![](_page_7_Figure_5.jpeg)

*Statistische Auswertung Überfallvolumen an einem Wehr Dynamischer Längsschnitt des Analyse-Werkzeugs* 

![](_page_7_Figure_7.jpeg)

*Niederschlagshöhen eines bestimmten Zeitraumes Schachtwasserstände eines bestimmten Zeitraums.* 

![](_page_7_Figure_9.jpeg)

![](_page_7_Figure_11.jpeg)

![](_page_7_Picture_13.jpeg)

![](_page_8_Picture_1.jpeg)

![](_page_8_Figure_2.jpeg)

Analyse des Oberflächenabflusse s: Der Oberflächenabfluss mehrerer Einzugsgebiete kann miteinander verglichen werden. Einfach im Lageplan die entsprechenden Flächen markieren.

![](_page_8_Figure_4.jpeg)

Haltungen - Zeitserienanalyse: Vergleich der Fließgeschwindigkeit mehrerer Haltungen

**Weitere** Auswertungen sind möglich gruppiert nach Schächten, Haltungen und Einzugsgebieten.

![](_page_8_Picture_258.jpeg)

Die Daten der Auswertungen können per Mausklick auch nach Excel exportiert werden.

 $\overline{a}$ 

![](_page_9_Picture_0.jpeg)

#### **Hydrodynamische Schmutzfrachtsimulation:**

HYKAS ermöglicht Ihnen auch eine Schmutzfrachtsimulation. Wenn bei der Erfassung der Einzugsgebiete die Schmutzfrachten d.h. deren Auf- und Abbau und durch Festlegen der Landnutzung definiert werden, liefert HYKAS auf der Grundlage der hydrodynamischen Kanalnetzberechnung bzw. der hydrodynamischen Langzeit-Kontinuum-Simulation die Schmutzfrachten im Kanalnetz. Es ist damit gewährleistet, dass bei der Ermittlung der Ableitung von Schmutzfrachten in den Vorfluter Translations- und Retentionseffekte, die im Kanalnetz auftreten, berücksichtigt werden.

*Beispiel: Datenerfassung - Landnutzung definieren und den Einzugsgebieten zuweisen*

![](_page_9_Figure_5.jpeg)

*Beispiel: Ergebnisse mit dem Analyse-Werkzug von HYKAS auswerten, hier einige Beispiele:* 

 $\vert$ 

![](_page_9_Picture_7.jpeg)

![](_page_9_Figure_8.jpeg)

![](_page_9_Figure_9.jpeg)

![](_page_9_Figure_10.jpeg)

Zeitl. Verlauf Schmutzstoffabbau/EZG Schachtbezogene Darstellung Schmutzfrachteintrag

![](_page_9_Figure_12.jpeg)

![](_page_10_Picture_1.jpeg)

*Beispiel: Die statistische Auswertung von Ein- und Überstauereignissen liefert Ihnen detaillierte Auskunft über alle relevanten Ereignisdaten inkl. der Schmutzfrachten (Tabellen können nach Excel exportiert werden).* 

![](_page_10_Figure_3.jpeg)

*Beispiel: Auswertung der Verschmutzung in Abhängigkeit der Landnutzung*

![](_page_10_Figure_5.jpeg)

### **Das stationäre Fließzeitverfahren**

![](_page_11_Picture_2.jpeg)

Mit dem **Zeitbeiwertverfahren** bietet HYKAS auch eine stationäre Kanalnetz-Berechnungsmethode Sowohl bei Neudimensionierung als auch bei der Bestandsnachrechnung kann hier für Misch-, Regen- und Schmutzwasserkanäle neben der Wassermengenermittlung auch eine Staulinienberechnung durchgeführt werden. Die Regenspende kann dabei wahlweise nach Reinhold oder nach KOSTRA (Hörler/Rhein und ÖKOSTRA) ermittelt werden.

#### **Berechnungsgrundlagen**

Das Programm entspricht den Anforderungen der DWA-Arbeitsblätter A 110 und A 118.

Kanalnetze können wahlweise als Mischwasser- Regenwasser- oder als Schmutzwassernetze berechnet werden.

Die hydraulische Berechnung erfolgt nach der Formel von Prandl-Colebrook.

Bei Steilstrecken wird Lufteintrag berücksichtigt. Davon betroffene Haltungen werden im Abdruck markiert.

Bei der Neudimensionierung kann der Anschluss der Rohre wahlweise scheitelgleich, achsgleich oder sohlgleich vorgegeben werden.

Die Teilfüllungstabellen für alle gängigen Profilformen sind gemäß A 110 im Programm integriert. Weitere Teilfüllungstabellen können entweder explizit vorgegeben oder nach Erfassung von Profilkoordinaten vom Programm berechnet werden. Teilfüllungskurven werden am Bildschirm angezeigt und können abgedruckt werden.

Die Bezugsregenspende kann wahlweise direkt bei Start der hydraulischen Berechnung gewählt werden (nach Reinhold) oder aber aus 4 Niederschlagshöhen (aus KOSTRA-Atlas des DWD) nach dem KOSTRA-Verfahren fließzeitabhängig ermittelt werden.

Bei der Definition von Regenentlastungsanlagen kann sowohl die Überfallhöhe als auch die Schwellenhöhe erfasst werden. Der Einfluss der Überfallhöhe auf die Staulinie wird bei der hydraulischen Berechnung berücksichtigt. Außerdem ermittelt das Programm das maßgebende Rückstauvolumen zwischen Wasserspiegel bei Trockenwetterabfluss und horizontaler Ebene in Höhe der Schwelle.

Die Wassermengenverteilung bei Verzweigungen in Fließrichtung wird iterativ ermittelt.

Das Programm ermittelt den Fließzustand (strömend oder schießend) und markiert Haltungen mit schießendem Fließzustand im Abdruck.

Auch Haltungen mit Gegengefälle oder Haltungen mit horizontaler Rohrsohle können in der hydraulischen Berechnung berücksichtigt werden.

**Schweizer Berechnungsverfahren:** Das schweizer Hörler/Rhein-Verfahren ist ebenfalls in HYKAS enthalten. Das Berechnungsverfahren wird alternativ zu den anderen Dimensionierungsverfahren beim Start des Berechnungsprogramms zur Auswahl angeboten. Beim Start müssen Ortskoeffizient K und Ortskonstante B eingegeben werden. Für die Ausgabe der Berechnungsergebnisse stehen dem Hörler/Rhein-Verfahren entsprechende Ergebnislisten (Listenköpfe) zur Verfügung.

**Österreichisches ÖKOSTRA-Verfahren**. Die in Österreich regionalisierte Regenspendenauswertungen bzw. Niederschlagsdaten zur Anwendung der ÖWAV-Regelblätter 11 und 19 können in HYKAS ebenfalls verwendet werden. Die Ermittlung der Regenspende erfolgt mit Näherungsformeln oder tabellarisch. Auch zur Erstellung eines Euler II – Modellregens kann der ÖKOSTRA verwendet werden.

![](_page_12_Picture_1.jpeg)

#### **Datenausgabe**

Folgende Listen werden bei der stationären Berechnungsmethode von HYKAS erstellt: (Die Listenköpfe sind überwiegend variabel und können bezüglich Inhalt und Format frei gestaltet werden.)

- Liste mit den Berechnungsergebnissen
- Liste der Regenentlastungen
- Bauzonenliste
- Liste der Einzugsgebiete
- Rohrlisten (Bestand und Planung)

#### **Mengengerüst** (Fließzeitverfahren)

- 10000 Haltungen
	- 500 Bauzonen
	- 100 Profilformen

### **Datenaustausch**

Folgende Rehm-Programme verwenden dieselbe Datenbank wie HYKAS:

![](_page_12_Picture_210.jpeg)

Außerdem stehen folgende Schnittstellen (Im- und Export) zur Verfügung:

![](_page_12_Picture_211.jpeg)

![](_page_12_Picture_212.jpeg)

*Beispiel: Mit Layoutsystem Listenkopf entwerfen*

*Sie bestimmen welche Spalten gedruckt werden. Außerdem legen Sie Schriftgröße, Blattrand, Zahlenformat und Zeilenabstand pro Layout fest.*

![](_page_13_Picture_0.jpeg)

![](_page_13_Picture_33.jpeg)

# *Beispiel: Druckvorschau, Berechnungsergebnisse des Fließzeitverfahrens (z.B. auf 2 Seiten)*

![](_page_13_Picture_34.jpeg)